- <https://mmonit.com/wiki/Monit/Apache>
- <https://thomas-leister.de/apache-reverse-proxy-mit-ssl-support-einrichten/>

Baustelle / Work in Progress

```
apt install -t jessie-backports monit -y
nano /etc/monit/monitrc
```
<https://packages.debian.org/jessie-backports/monit> <http://www.binarytides.com/install-monit-debian/>

```
set httpd port 2812 and
       use address localhost # only accept connection from localhost
      allow localhost \frac{1}{4} allow localhost to connect to the server
 and
      allow admin:monit # require user 'admin' with password
 'monit'
```
a2enmod proxy proxy\_http cd /etc/apache2/sites-available/ **nano** monit.meinekleinefarm.net.conf

```
monit.meinekleinefarm.net.conf
      <VirtualHost *:80>
                ServerName monit.meinekleinefarm.net
                Redirect permanent / https://monit.meinekleinefarm.net/
      </VirtualHost>
      <IfModule mod_ssl.c>
                <VirtualHost *:443>
                        ServerAdmin webmaster@meinekleinefarm.net
                        ServerName monit.meinekleinefarm.net
                        ServerAlias monit.meinekleinefarm.net
                        ErrorLog ${APACHE_LOG_DIR}/error.log
                        CustomLog ${APACHE_LOG_DIR}/access.log combined
                        SSLProxyEngine On
                        ProxyPass / http://localhost:2812/
                        ProxyPassReverse / http://localhost:2812/
```

```
Quellen:
```
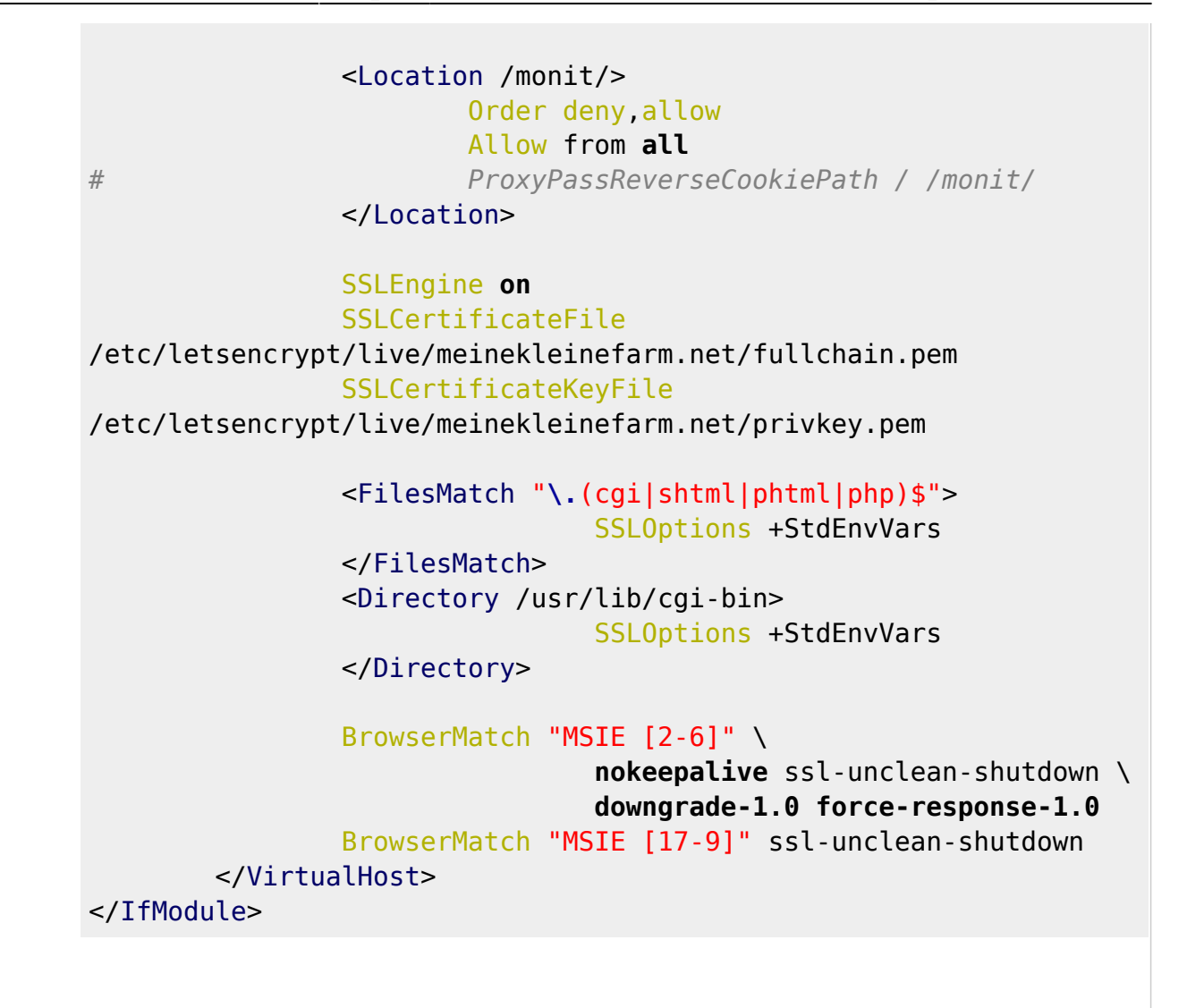

a2ensite monit.meinekleinefarm.net.conf service apache2 reload

From: <https://dokuwiki.meinekleinefarm.net/> - **Meine kleine Dokumentation**

Permanent link: **[https://dokuwiki.meinekleinefarm.net/doku.php?id=monit\\_setup&rev=1478644012](https://dokuwiki.meinekleinefarm.net/doku.php?id=monit_setup&rev=1478644012)**

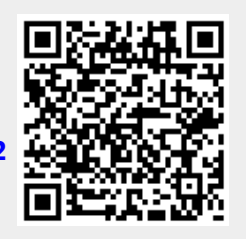

Last update: **2016/11/08 22:26**